#### **SAMBA**

#### Claude Duvallet

<span id="page-0-0"></span>Université du Havre UFR Sciences et Techniques 25 rue Philippe Lebon - BP 540 76058 LE HAVRE CEDEX Claude.Duvallet@gmail.com

#### Plan de la présentation

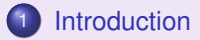

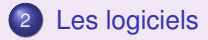

- 3 [Configuration d'un serveur Samba](#page-12-0)
- 4 [Les différents modes de sécurité](#page-21-0)

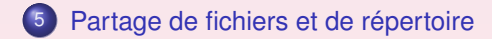

[Les logiciels](#page-5-0) [Configuration d'un serveur Samba](#page-12-0) [Les différents modes de sécurité](#page-21-0) [Partage de fichiers et de répertoire](#page-26-0) <span id="page-2-0"></span>[Qu'est-ce que Samba ?](#page-2-0) [Que permet Samba ?](#page-3-0) [Que peut vous apporter Samba ?](#page-4-0)

## Qu'est-ce que Samba ?

- Une suite d'outils permettant de partager des ressources réseaux : fichiers, imprimantes, etc.
- Utilise le protocole SMB (Serveur Message Block) :
	- qui a été implémenté par Microsoft et IBM,
	- permet d'échanger des données de bas niveau entre client Windows et serveurs Unix/Linux sur réseau TCP/IP
- Quatre fonctions essentielles de Samba :
	- le protocole SMB est mis en œuvre depuis la version 3.0 de DOS ⇒ toutes les machines Windows le comprennent,
	- Samba s'exécute sur une multitude de plates-formes comprenant la plupart des variantes d'Unix, OpenVMS, OS/2 et Netware,
	- Samba est gratuit : sous licence GNU GPL, il est Open Source,
	- son administration est centralisée (mise à jour plus simple).

[Les logiciels](#page-5-0) [Configuration d'un serveur Samba](#page-12-0) [Les différents modes de sécurité](#page-21-0) [Partage de fichiers et de répertoire](#page-26-0) <span id="page-3-0"></span>[Qu'est-ce que Samba ?](#page-2-0) [Que permet Samba ?](#page-3-0) [Que peut vous apporter Samba ?](#page-4-0)

## Que permet Samba ?

- Servir des fichiers Unix/Linux à des clients Windows, OS/2 et autres.
- Accéder à des fichiers Windows à partir de clients Unix/Linux.
- Accéder à des imprimantes réseaux à partir de clients Windows.
- Gérer des services de noms : diffusion (broadcast) et WINS.
- Explorer des ressources réseaux à partir de clients Windows.
- Créer des groupes de travail et des domaines Windows.
- Prendre en charge l'authentification des noms d'utilisateurs et des mots de passe saisis sur les postes clients.

[Les logiciels](#page-5-0) [Configuration d'un serveur Samba](#page-12-0) [Les différents modes de sécurité](#page-21-0) [Partage de fichiers et de répertoire](#page-26-0) <span id="page-4-0"></span>[Qu'est-ce que Samba ?](#page-2-0) [Que permet Samba ?](#page-3-0) [Que peut vous apporter Samba ?](#page-4-0)

#### Que peut vous apporter Samba ?

- Obtenir les fonctionnalités d'un serveur Windows NT complet.
- Créer un espace commun pour les répertoires de données ou les répertoires des utilisateurs pour remplacer un serveur Windows par un serveur Unix/Linux.
- Partager des imprimantes entre stations de travail sous Windows et sous Unix/Linux.
- Accéder à des fichiers NT depuis un serveur Unix/LInux.

<span id="page-5-0"></span>[Installation](#page-5-0) [La suite Samba](#page-6-0) [Des outils basés sur Samba](#page-9-0)

#### Installation de Samba

- Les packages à installer sont :
	- *samba4, samba4-clients, samba4-dev, smbfs* : packages de la suite.
	- *swat* : package de l'outil de configuration en ligne.
- Commandes d'installation :

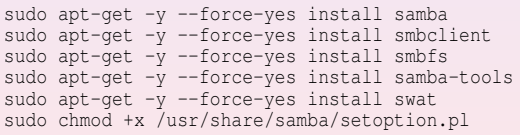

<span id="page-6-0"></span>[Installation](#page-5-0) [La suite Samba](#page-6-0) [Des outils basés sur Samba](#page-9-0)

#### La suite Samba

La suite SAMBA s'articule autour de deux démons :

[Introduction](#page-2-0)

- *smbd* : Ce démon permet le partage de fichiers et d'imprimantes sur réseau SMB et prend en charge l'authentification et les droits d'accès des clients SMB,
- *nmdb* : Ce démon est associé au service de noms Internet Windows (plus connu sous l'abréviation WINS) et prend en charge la résolution de noms.
- Samba est géré et développé par un groupe de volontaires sous la direction d'Andrew Tridgell.
- Microsoft a également contribué matériellement à promouvoir la définition de SMB et du système de fichiers CIFS (Common Internet File System).

[Installation](#page-5-0) [La suite Samba](#page-6-0) [Des outils basés sur Samba](#page-9-0)

## La distribution logicielle (1/2)

- smbclient : client unix similaire à FTP permettant de se connecter à des partages Samba.
- **·** smbcontrol : Programme permettant d'envoyer des messages aux processus smbd, nmbd.
- smbtar : Programme de sauvegarde des données partagées sur des clients (similaire à tar).
- **o** nmblookup : Programme effectuant des recherches de noms NetBIOS sur TCP/IP.

[Installation](#page-5-0) [La suite Samba](#page-6-0) [Des outils basés sur Samba](#page-9-0)

## La distribution logicielle (2/2)

- smbpasswd : Programme permettant à un administrateur de modifier les mots de passe chiffrés utilisés par Samba.
- smbstatus : Programme dressant l'état des connexions aux partages d'un serveur Samba.
- $\bullet$  testparm : Programme simple de validation du fichier de configuration de Samba.
- testprns : Programme vérifiant si le démon *smbd* reconnaît les différentes imprimantes.

<span id="page-9-0"></span>[Installation](#page-5-0) [La suite Samba](#page-6-0) [Des outils basés sur Samba](#page-9-0)

#### Des outils basés sur Samba

- Il s'agit essentiellement de navigateurs réseaux pour les réseaux samba.
- Ils permetttent de visualiser les groupes de travail, les partages et les informations disponibles sur ceux-ci.
- Ils permettent de monter/démonter des partages, d'envoyer des messages à d'autres serveurs, etc.
- Quelques exemples :
	- pyneighborhood
	- o smb4k

[Les logiciels](#page-5-0)

[Configuration d'un serveur Samba](#page-12-0) [Les différents modes de sécurité](#page-21-0) [Partage de fichiers et de répertoire](#page-26-0) [Installation](#page-5-0) [La suite Samba](#page-6-0) [Des outils basés sur Samba](#page-9-0)

### Smb4k

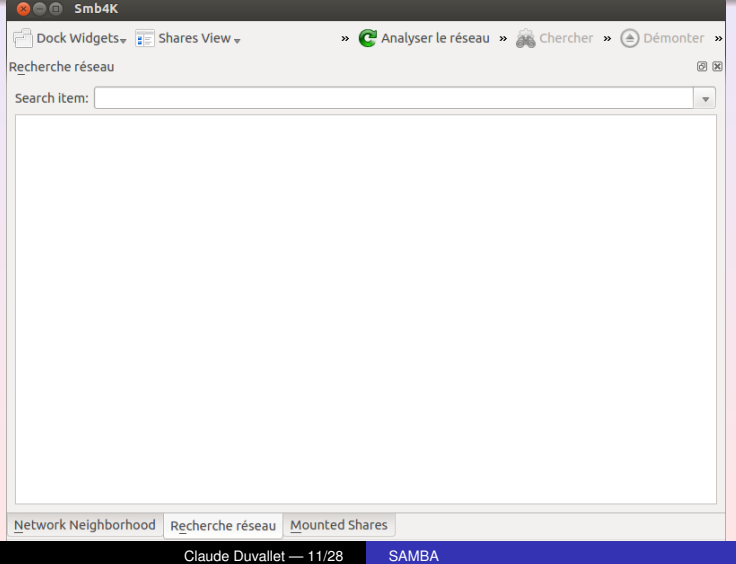

[Les logiciels](#page-5-0)

[Configuration d'un serveur Samba](#page-12-0) [Les différents modes de sécurité](#page-21-0) [Partage de fichiers et de répertoire](#page-26-0) [Installation](#page-5-0) [La suite Samba](#page-6-0) [Des outils basés sur Samba](#page-9-0)

## pyNeighborhood

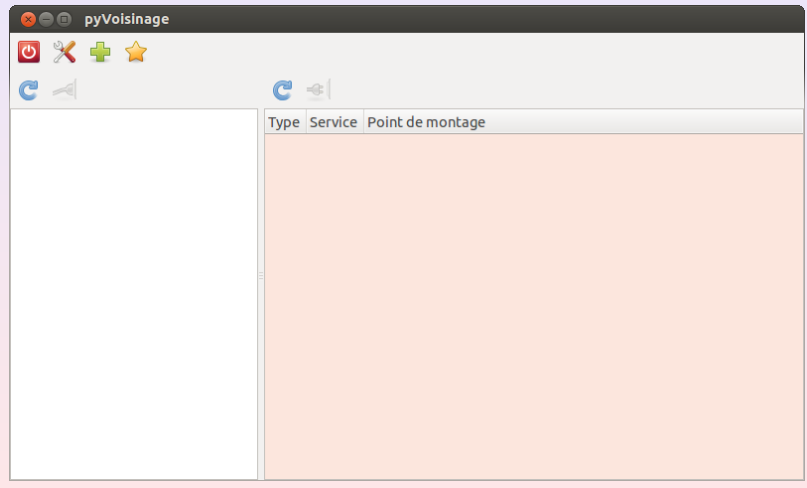

[Fichier de configuration](#page-12-0) [S.W.A.T.](#page-13-0) [Les variables](#page-14-0) [Les rubriques de configuration](#page-16-0) [Les différentes sections](#page-18-0)

## Configuration de samba

- **Q** Le fichier smb.conf :
	- **Généralement situé en** /etc/samba/smb.conf.
	- Divisé en section : [global], [printers], [partage], etc.
- **.** L'utilitaire swat :
	- Il permet de configurer Samba dans un browser HTML.
	- http://localhost:901
	- Il génère un fichier smb.conf et le modifie.
- <span id="page-12-0"></span>Nécessité de créer un compte « root » ou plutôt d'y ajouter un mot de passe.

<span id="page-13-0"></span>[Fichier de configuration](#page-12-0) [S.W.A.T.](#page-13-0) [Les variables](#page-14-0) [Les rubriques de configuration](#page-16-0) [Les différentes sections](#page-18-0)

#### Interface WEB de configuration de Samba

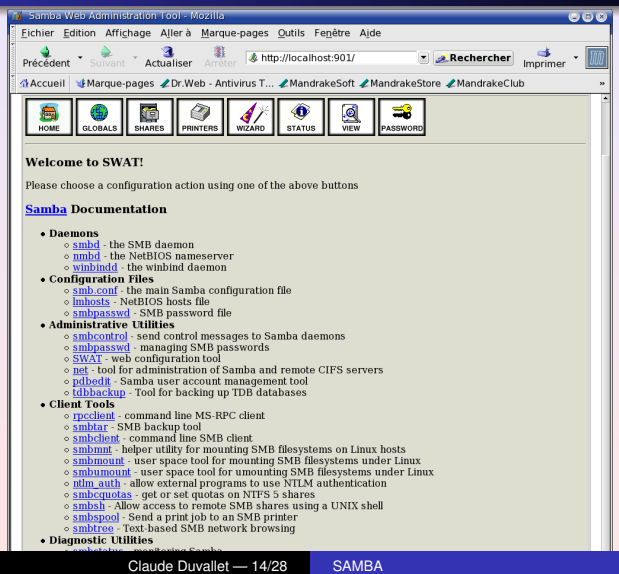

[Introduction](#page-2-0) [Les logiciels](#page-5-0) [Configuration d'un serveur Samba](#page-12-0) [Les différents modes de sécurité](#page-21-0) [Partage de fichiers et de répertoire](#page-26-0) [Fichier de configuration](#page-12-0) [S.W.A.T.](#page-13-0) [Les variables](#page-14-0) [Les rubriques de configuration](#page-16-0) [Les différentes sections](#page-18-0)

#### Les variables (1)

<span id="page-14-0"></span>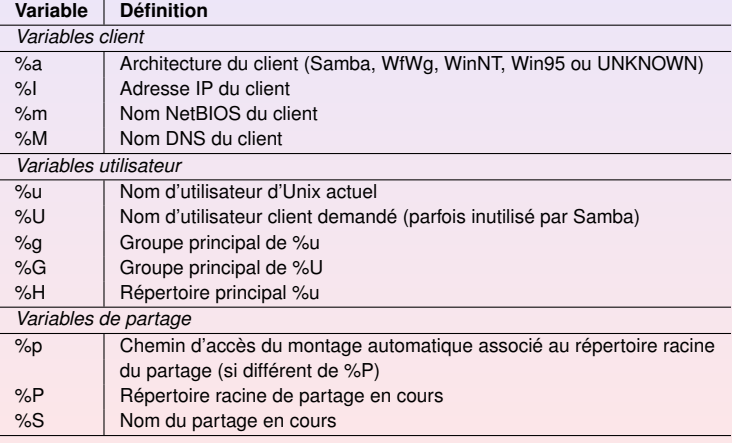

[Fichier de configuration](#page-12-0) [S.W.A.T.](#page-13-0) [Les variables](#page-14-0) [Les rubriques de configuration](#page-16-0) [Les différentes sections](#page-18-0)

## Les variables (2)

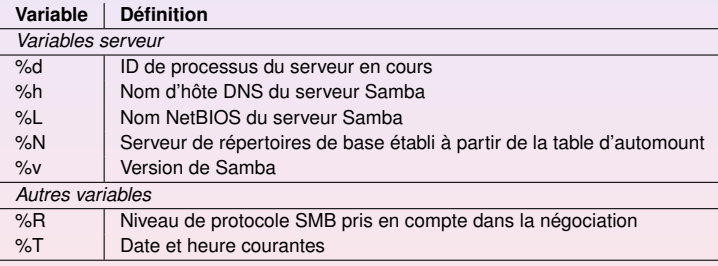

[Fichier de configuration](#page-12-0) [S.W.A.T.](#page-13-0) [Les variables](#page-14-0) [Les rubriques de configuration](#page-16-0) [Les différentes sections](#page-18-0)

## Structure du fichier de configuration

```
[global]
   ...
[homes]
   ...
[printers]
   ...
[test]
   ...
```
- **Les noms entre crochets servent à délimiter des sections.**
- Chaque nom de section désigne un partage (ou service).
- **.** Les sections contiennent des options.
- **.** [homes] et [test] désignent des partages de disques.
- **·** [printers] désigne un partage d'imprimante.
- <span id="page-16-0"></span>À l'exception de la section [global], toutes les sections d'un fichier smb.conf désignent un partage d'imprimante ou de disque.

[Fichier de configuration](#page-12-0) [S.W.A.T.](#page-13-0) [Les variables](#page-14-0) [Les rubriques de configuration](#page-16-0) [Les différentes sections](#page-18-0)

## Structuration des rubriques

- Délimitations : entre son titre et le titre de la rubrique suivante (ou la fin de fichier).
- **•** Les options :
	- option = valeur
	- Tous les espaces à l'intérieur de la valeur sont significatifs.
	- Exemple: volume = Gros disque dure 3543
	- Chaque espace présent de chaque coté du signe = ne sont pas significatifs mais ceux de la valeur le sont.
	- Par exemple, les deux options suivantes sont équivalentes :

```
netbios aliases = ventes, finances, reglements
netbios aliases = ventes finances reglements
```
La case n'est pas importante sauf si elle peut perturber le système d'exploitation. Exemple :

```
PATH = /EXPORT/SAMBA/SIMPLE
```
[Fichier de configuration](#page-12-0) [Les variables](#page-14-0) [Les rubriques de configuration](#page-16-0) [Les différentes sections](#page-18-0)

# La section [global]

- Elle permet de définir des options valables pour l'ensemble des partages.
- **.** les autres sections peuvent reprendre et modifier ses options.
- **Interdire à certains utilisateur Unix/Linux les partages Samba** invalid users = root bin daemon adm sync shutdown halt
- Sécurité des authentifications : partage (share), utilisateur (user), serveur (server) et domaine (domain)

<span id="page-18-0"></span>security = user

[Introduction](#page-2-0) [Les logiciels](#page-5-0) [Configuration d'un serveur Samba](#page-12-0) [Les différents modes de sécurité](#page-21-0) [Partage de fichiers et de répertoire](#page-26-0) [Fichier de configuration](#page-12-0) [S.W.A.T.](#page-13-0) [Les variables](#page-14-0) [Les rubriques de configuration](#page-16-0) [Les différentes sections](#page-18-0)

## La section [homes]

- Lorsqu'un utilisateur tente de se connecter à un partage ne figurant pas dans *smb.conf*, Samba recherche alors un partage [homes] dans le fichier de configuration.
- S'il existe un partage [homes], le nom de partage est alors assimilé à un nom d'utilisateur Unix/Linux.
- Le mot de passe de l'utilisateur est alors demandé et une connexion au répertoire de travail (home) de l'utilisateur peut alors être effectué.
- Un partage dynamique est mis en place lors de la connexion.

```
[homes]
   browsable = no
   writable = yes
```
[Fichier de configuration](#page-12-0) [S.W.A.T.](#page-13-0) [Les variables](#page-14-0) [Les rubriques de configuration](#page-16-0) [Les différentes sections](#page-18-0)

# La section [printers]

- Elle donne accès aux imprimantes définies sur un serveur Unix/Linux pour des client Windows.
- Elle possède un fonctionnement similaire à la section [homes].
- Elle utilise le fichier /etc/printcap.

```
[printers]
  comment = All Printers
  browseable = no
  path = /tmpprintable = yes
  public = no
  writable = no
  create mode = 0700
```
[Le niveau partage](#page-21-0) [Le niveau utilisateur](#page-22-0) [Le niveau serveur](#page-23-0) [Le niveau domaine](#page-24-0) [Gestion des accès utilisateurs](#page-25-0)

## Sécurité de niveau partage (share)

- Chaque partage dispose d'un ou plusieurs mot de passe.
- Le partage n'est pas limité à des utilisateurs spécifiques.

```
[global]
   security = share[partage]
   path = /home/partage
   guest ok = no
   writable = yes
   username = claude, bruno, laurent
   only user = yes
```
[Le niveau partage](#page-21-0) [Le niveau utilisateur](#page-22-0) [Gestion des accès utilisateurs](#page-25-0)

## Sécurité de niveau utilisateur (user)

- Chaque partage est accéder par des utilisateurs distincts possédant un mot de passe.
- On peut restreindre l'accès d'un partage à des utilisateurs spécifiques

```
[global]
   security = user
[partage]
   path = /home/partage
   guest ok = no
   writable = yes
   valid users = claude, bruno, laurent
```
[Le niveau partage](#page-21-0) [Le niveau utilisateur](#page-22-0) [Le niveau serveur](#page-23-0) [Gestion des accès utilisateurs](#page-25-0)

### Sécurité de niveau serveur (server)

- Similaire à une sécurité de niveau utilisateur.
- Délègue l'authentification à un serveur de mot de passe SMB qui est généralement un autre serveur Samba ou un serveur Windows NT jouent le rôle de contrôleur principal de domaine.
- L'option password server permet de définir un ou plusieurs serveurs de mots de passe.
- <span id="page-23-0"></span>Ces serveurs doivent être identifiés par leur nom netbios et non par leurs noms DNS ou leurs adresses IP.

[Le niveau partage](#page-21-0) [Le niveau utilisateur](#page-22-0) [Le niveau domaine](#page-24-0) [Gestion des accès utilisateurs](#page-25-0)

## Sécurité de niveau domaine (domain)

- Similaire à une sécurité de niveau serveur hormis que le serveur Samba est membre d'un domaine Windows.
- L'authentification se fait au moyen du contrôleur de domaine (généralement un serveur Windows NT).

<span id="page-24-0"></span>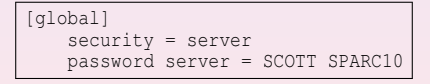

[Le niveau partage](#page-21-0) [Le niveau utilisateur](#page-22-0) [Gestion des accès utilisateurs](#page-25-0)

### Gestion des mots de passe

#### Chiffrement des mots de passe :

**.** les mots de passe sont stockés dans smbpasswd

```
qloball
  security = user
  encrypt passwords = yes
  smb passwd file = /etc/samba/smbpasswd
```
• Synchronisation avec ceux de unix.

unix password sync = true

- Ajout d'un utilisateur samba :
	- smbpasswd -a toto
	- **.** l'utilisateur toto doit être un utilisateur unix.

## Partage de fichiers et de répertoires (1)

- Utilisateur et groupe
	- On utilise en général les utilisateurs Unix/Linux.
	- On peut définir le partage du répertoire d'un utilisateur de deux façons : par la section [homes] ou par une section spécifique à l'utilisateur.
	- définition d'un partage pour un utilisateur duvallet, deux syntaxes possibles :

```
duvallet]
   path = /home/duvallet
   comment = Répertoire personnel de duvallet
   writeable = <math>ves</math>valid users = duvallet
  [duvallet]
       comment = Répertoire personnel de %U
      writeable = <math>ves</math>valid users = duvallet
       path = %H
```
## Partage de fichiers et de répertoires (2)

- Partage pour un groupe d'utilisateurs
	- On définit un groupe d'utilisateur Unix/Linux (matis) et on lui attache des utilisateurs (groupe primaire ou groupe secondaire).
	- On définit un répertoire à partager /home/partage.

```
[partage]
   path = /home/partage
   comment = Repertoire partage pour le groupe matis
   writeable = <math>ves</math>valid users = @matis
   create mode = 660
   directory mode = 770
   max connections = 10
```
• Monter un partage Windows sous Unix/Linux

<span id="page-27-0"></span>mount -t smbfs -o username=invite //nom\_machine\_windows/partagematis /media/samba/

Visualiser les différentes machines, groupes de travail et partage NT : smbtree.